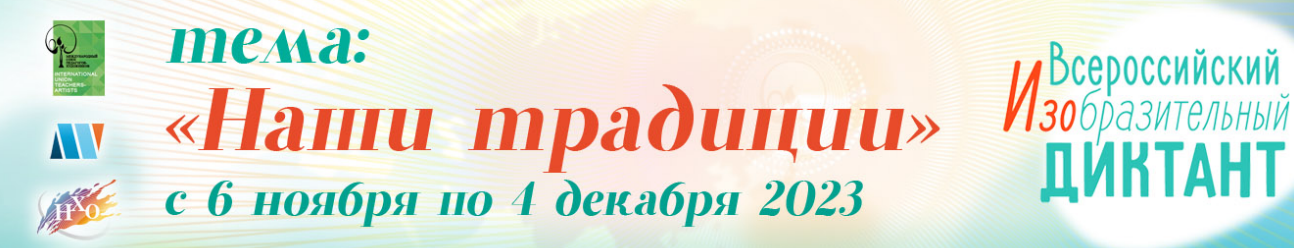

#РисуютВсе #ИзоДиктант

# **Ответы на часто задаваемые вопросы по участию во Всероссийском изобразительном диктанте 2023**

# **Раздел «Регистрация»**

### **Когда можно принять участие в диктанте?**

В любой день с 6 ноября по 4 декабря 2023 года, в любое удобное вам время. Время указывать не надо, просто в выбранный день, когда все будут готовы начать рисовать, нужно нажать кнопку «Начать этап».

### **Что нужно для того, чтобы принять участие?**

Педагогу, который планирует стать модератором, необходимо создать кабинет педагога на сайте https://art-teacher.ru/auth/registration/.

Участники могут зарегистрироваться самостоятельно, либо их может зарегистрировать педагог через свой личный кабинет.

#### **Без обученных педагогов-модераторов можно принять участие в диктанте?**

Да, можно. Модераторам достаточно ознакомиться с положением и посмотреть вебинары.

## **При регистрации на этап обязательно указывать общеобразовательную школу, если дети участвуют от ДХШ/ДШИ?**

Нет, не обязательно.

### **Можно ли включать в свой этап учеников других преподавателей?**

Да, можно.

### **Можно ли добавить участника в уже начавшийся сегодня этап?**

Участников нужно добавлять до начала работы, и редактировать списки можно только до того, как нажмёте кнопку "Начать этап".

## **Когда отправлять согласия на обработку персональных данных?**

Согласия отправлять только с оригиналами работ, если они пройдут региональный этап.

### **Обязательно ли вносить СНИЛС до начала участия?**

СНИЛС можно внести после получения результатов регионального этапа, он необходим для внесения ребенка ГИР. ГИР – Государственный информационный ресурс о детях, проявивших выдающие способности.

# **Раздел «Фотофиксация»**

## **Сколько раз нужно делать фотофиксацию?**

3 раза: в начале диктанта, через 1,5 часа и в завершении работ.

### **Когда вносить фотофиксацию?**

Сразу после завершения диктанта или во время проведения диктанта.

## **Куда прикреплять фотофиксацию?**

После того, когда вы начали этап, у вас появится кнопка «Фотофиксация».

#### **Необходимо делать отдельно на каждого участника или достаточно всех сразу фотографировать ( малыми группами, рядами)?**

Малыми группами или по одному.

### **Что делать если фотофиксация долго загружается?**

Необходимо умень размер файлов. Это можно сделать сразу изменив настройки при фотографировании, можно переслать фото через Whatsapp и он автоматически их сожмет или использовать программу Fotosizer.

## **Раздел «Видеофиксация»**

### **Нужна ли видеофиксация для группового этапа?**

Нет, не нужна. Видеофиксация только для индивидуального этапа! Она ведется 3 часа. Ее можно запустить на YouTube, на Rutube и п осле проведения этапа прикрепить ссылку в раздел Видеофиксация и ее дублируете на почту:  $\arctan(\omega)$  vandex.ru

# **Раздел «Сертификаты и дипломы»**

### **Когда будут разосланы дипломы?**

Все дипломы модераторов и сертификаты участников придут в личные кабинеты после 4 декабря.

Педагоги получают сертификаты только в том случае, если прикреплены как модераторы на этапе.

### **В данных детей, добавленных на этап, указаны общеобразовательная школа и художественная школа. Какая из них будет указана в сертификате?**

Обе.

# **Раздел «Начало-конец этапа»**

### **Если все работы загружены, как закончить этап?**

Этап закончится сам по окончании времени. Загружены ли все работы - вы можете проверить сами в личном кабинете или в галерее диктанта.

### **Если ребенок раньше завершит рисунок или наоборот не доделает его?**

Если работа не загружена - сертификата участника не будет, если завершит раньше просто сдает и педагог загружает.

### **Какой формат работ?**

До формата А3

### **Какие материалы?**

Любые водорастворимые краски и графические материалы.

### **Кнопка «Начать этап» неактивна?**

Кнопка будет активна в день проведения Диктанта и, если в этап добавлены участники.

# **Раздел «Тема диктанта»**

#### **На сам диктант можно принести эскиз, набросок или работать надо без него, сразу из головы?**

Готовиться заранее можно, но приносить с собой нет смысла, т.к. темы заранее не известны.

### **Как узнать тему?**

Темы приходят в раздел Сообщения после нажатия кнопки Начать этап.

## **Раздел «Общие вопросы»**

#### **Как принять участие в подгруппе Абилимпикс, нужно ли прикреплять подтверждающие документы?**

При загрузке работы необходимо выбрать подгруппу Абилимпикс, документы заранее никуда отправлять не надо, только при особом запросе от Оргкомитета.

### **Для чего нужна этикетка?**

Если у вас много детей на площадке, этикетка позволяет не запутаться. Когда работа побеждает в региональном этапе, оригинал обязательно отправляется с приклеенной этикеткой с обратной стороны рисунка (формат этикетки А4).

### **Каким должно быть итоговое фото работы и куда его загрузить?**

Фото должно быть сделано без теней и искажений, на нем не должно быть видно автора, только сама работа. На лицевой стороне работы не должно быть никаких этикеток и подписей с данными автора.